### **Nagios XI - Virtual Machine Notes**

### **The Industry Standard in IT Infrastructure Monitoring**

**Nagios** 

This document will explain how to install Nagios XI using a virtual machine. Since Nagios XI natively runs on Linux, several options will be outlined below to explain how to use a virtual machine to successfully install Nagios XI on windows.

### **Running the VMware Virtual Machine**

In order to run the VMware virtual machine, you will need to download VMware Workstation Player. You can do so free of charge by visiting:

<http://www.vmware.com/products/player/playerpro-evaluation.html>

### **Running the OVA File with Vsphere/ESX Server**

In order to deploy the OVF Template version you will need Vsphere or ESX Server from VMware, which will download the OVA file as an OVF Template. You can download Vsphere by visiting:

<https://my.vmware.com/en/web/vmware/evalcenter?p=free-esxi6>

### **Running the VHD File with Hyper-V**

In order to deploy the VHD file, you will need to download Microsoft Hyper-V Server by visiting:

<https://www.microsoft.com/en-us/evalcenter/evaluate-hyper-v-server-2016>

For further documentation on how to properly install Nagios XI using Hyper-V please visit:

[https://assets.nagios.com/downloads/nagiosxi/docs/Importing\\_Nagios\\_XI\\_into\\_Microsoft\\_Hyper-V.pdf](https://assets.nagios.com/downloads/nagiosxi/docs/Importing_Nagios_XI_into_Microsoft_Hyper-V.pdf)

### **Virtual Machine Basics**

The virtual machine is running CentOS 6. Networking is set to bridged mode. The system is configured to obtain an IP address via DHCP. Recent versions of the virtual machine will display the IP address on the console.

### **System Credentials**

The initial credentials of the virtual machine are listed below. You are strongly advised to change these passwords immediately, as they are not secure and are shipped as the default passwords as other XI virtual machines. If you forget these passwords, we can't help recover them, so keep track of the new credentials you choose!

Root Password: **nagiosxi**

MySQL

Username: **root** Password: **nagiosxi**

Instructions for changing these credentials can be found on the Nagios Support Knowledgebase (KB) here:

<https://support.nagios.com/kb/article.php?id=181>

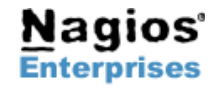

## **Nagios XI - Virtual Machine Notes**

# **Nagios®**

### **Accessing Nagios XI**

Use the following information to login to XI:

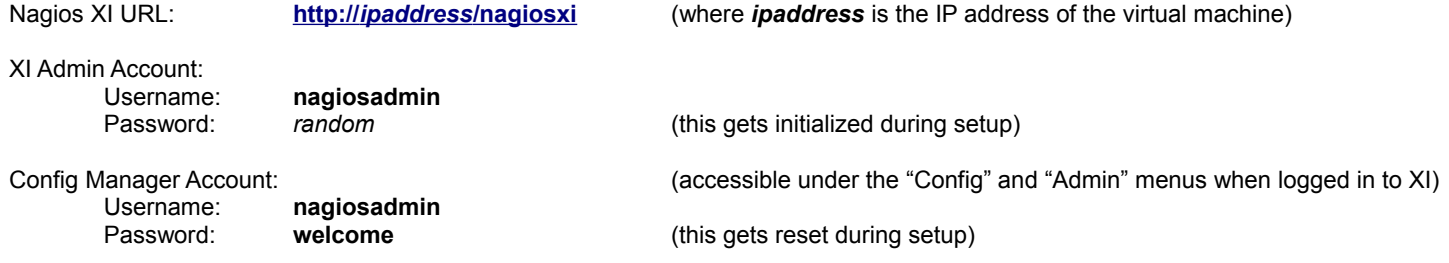

### **Potential Issues**

There will likely be some issues you encounter, but most things should go smoothly. Here are some potential issues you might have:

• **Email**. Outbound email may not work if the virtual machine doesn't have a valid DNS name, or your firewall rules don't allow outbound SMTP except through a proxy.

### **Support for Nagios XI**

Questions regarding Nagios XI can be directed to our online support forum at:

<https://support.nagios.com/forum/>

Videos, tutorials, and additional documentation for Nagios XI can be found on the new Nagios Library website:

#### <https://library.nagios.com/>

Make sure to visit the library regularly to get the latest news and tutorials.

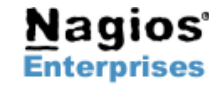

**Page 2**